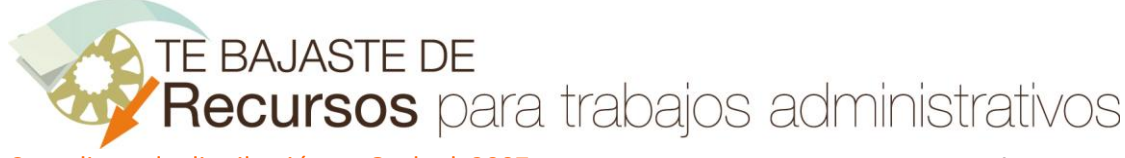

Crear listas de distribución en Outlook 2007 www.funcionarioseficientes.com

En primer lugar vamos al apartado de contactos, haciendo clic sobre **en** el panel de exploración o en el menú **Ir**->**Contactos**.

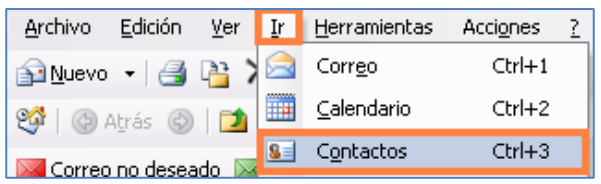

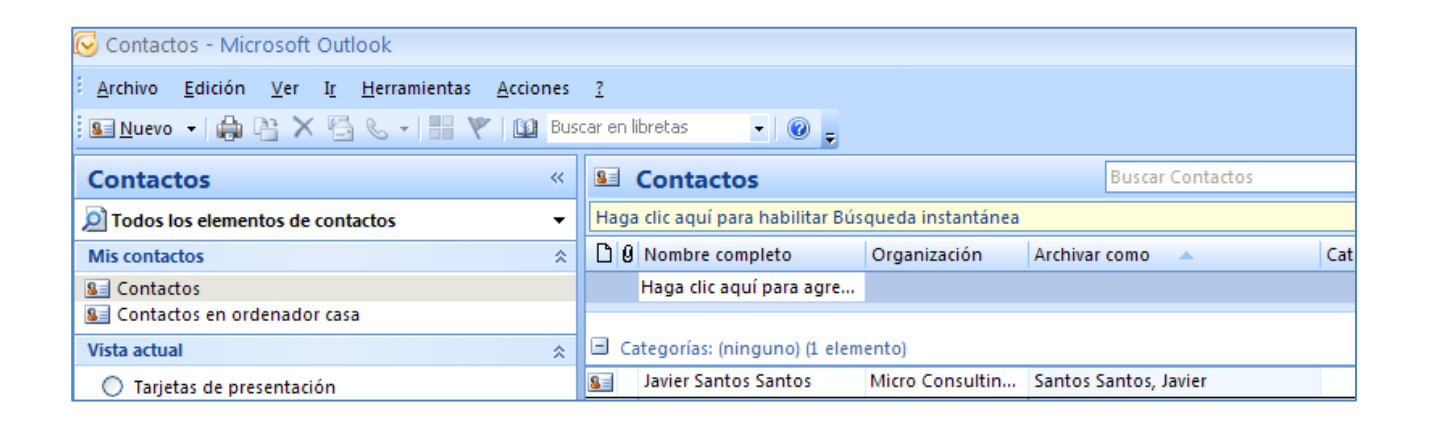

A continuación ejecutaremos el menú **Acciones**->**Nueva lista de distribución.**

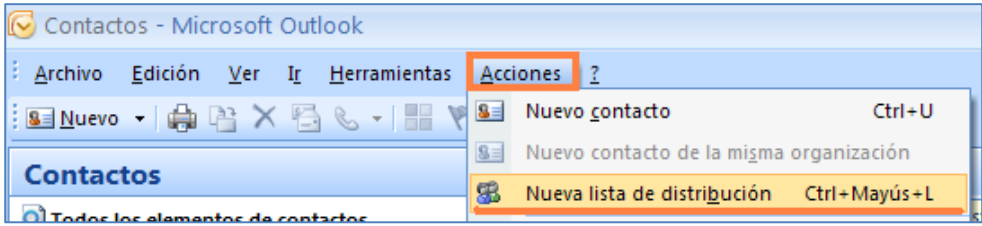

Le daremos un nombre a la lista de distribución, en este caso hemos elegido "Proveedores de gasas".

- Si hacemos clic sobre "**Seleccionar integrantes**", seleccionaremos las direcciones desde nuestros contactos personales, haremos doble clic sobre las seleccionadas y un clic sobre "Aceptar" para salir.
- En el apartado de "**Agregar nuevo**", añadiremos directamente las direcciones, ya que no forman parte de nuestros contactos personales.

Cuando finalicemos haremos clic sobre "**Guardar y cerrar**".

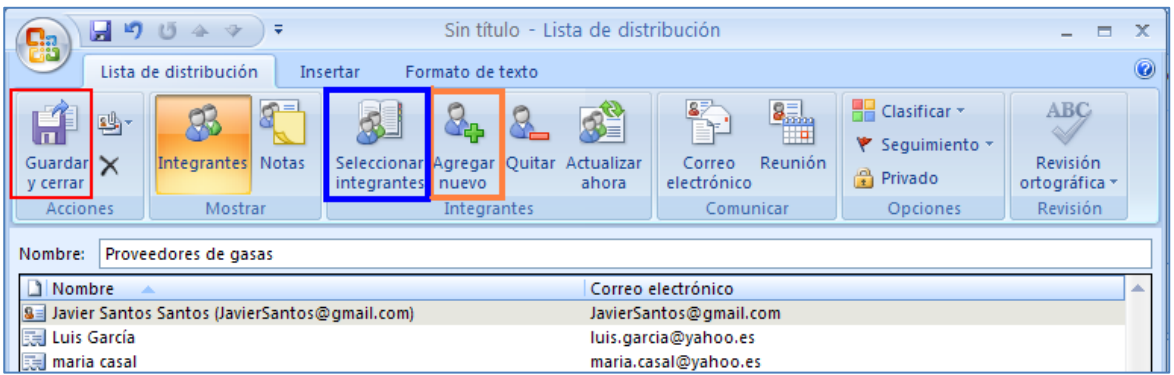

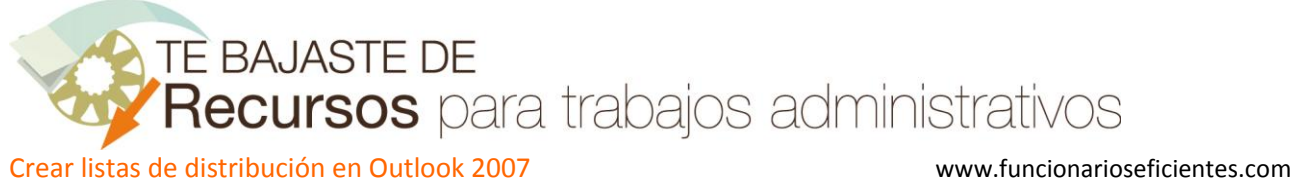

Ahora vemos que la lista de distribución se ha incorporado a nuestros contactos, como una agregación de varias cuentas y podremos distinguirla por su símbolo ...

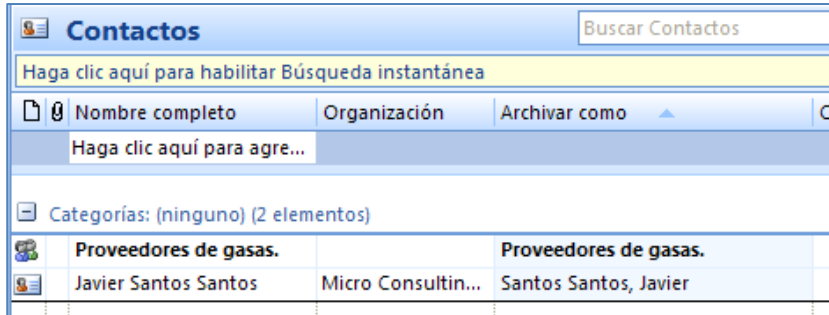

A partir de este momento cada vez que necesitemos, por ejemplo, enviar un correo a sus integrantes podremos encontrar la lista "**Proveedores de gasas**" entre nuestros contactos personales. Si la seleccionamos, el correo le llegará a todos nuestros proveedores sin tener que mecanizar sus correos nuevamente.

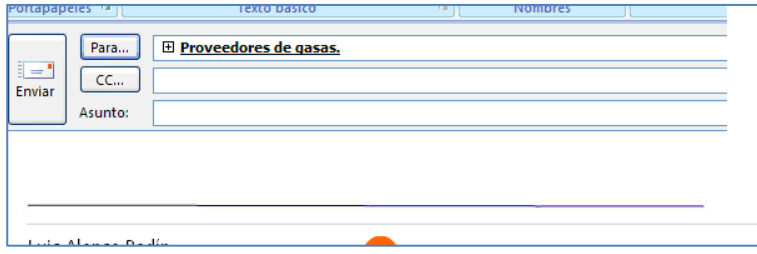

## **LIMITE DEL NÚMERO DE CONTACTOS DE LAS LISTAS DE DISTRIBUCION**

Si agregamos muchos contactos a nuestra lista de distribución podríamos recibir el mensaje de: **"Esta lista de distribución ha alcanzado el tamaño máximo para el servidor de correo electrónico de la red".**

Estos mensajes son mucho más probables si tenemos una cuenta **Exchange** (utilizadas por las grandes empresas y la Administración Pública) que una **POP** (pequeñas empresas y usuarios particulares), aunque hay que destacar que no hay un número máximo de contactos que podamos agregar a la lista de distribución, dependerá del límite exacto del tamaño del archivo total de contactos. Si utilizamos información básica para nuestros contactos el tamaño normal sería de 125 a 130 contactos.

La solución aportada por Microsoft es la de crear varias listas de distribución. Para más información visitar el "[artículo de Microsoft](http://support.microsoft.com/kb/238569/es)".